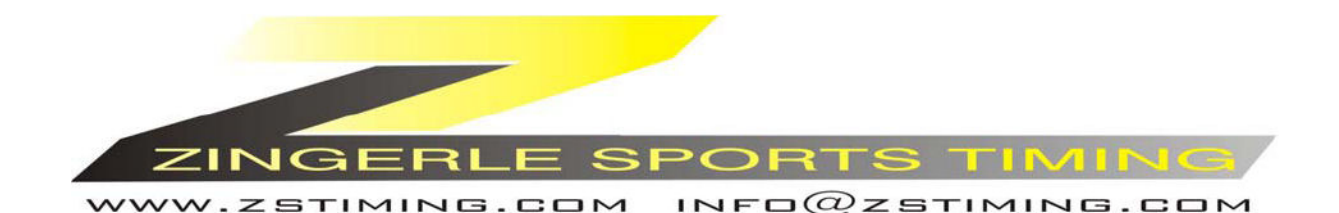

*Timy* 

# **Stopwatch**

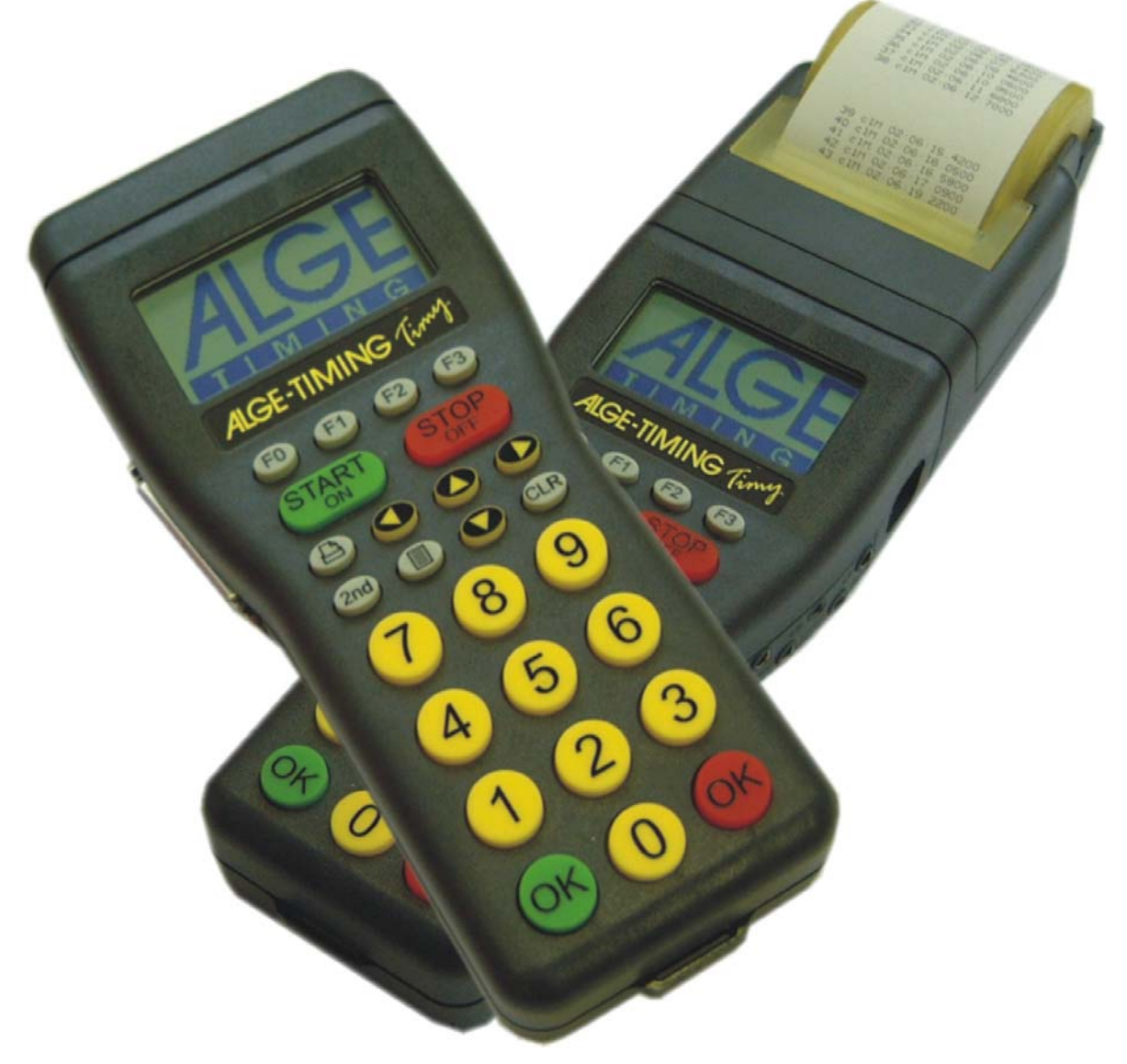

**Italiano-08-08-25** 

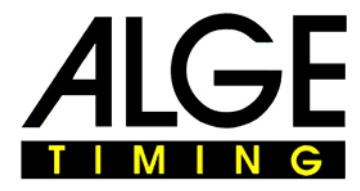

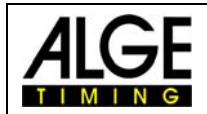

# **Indice**

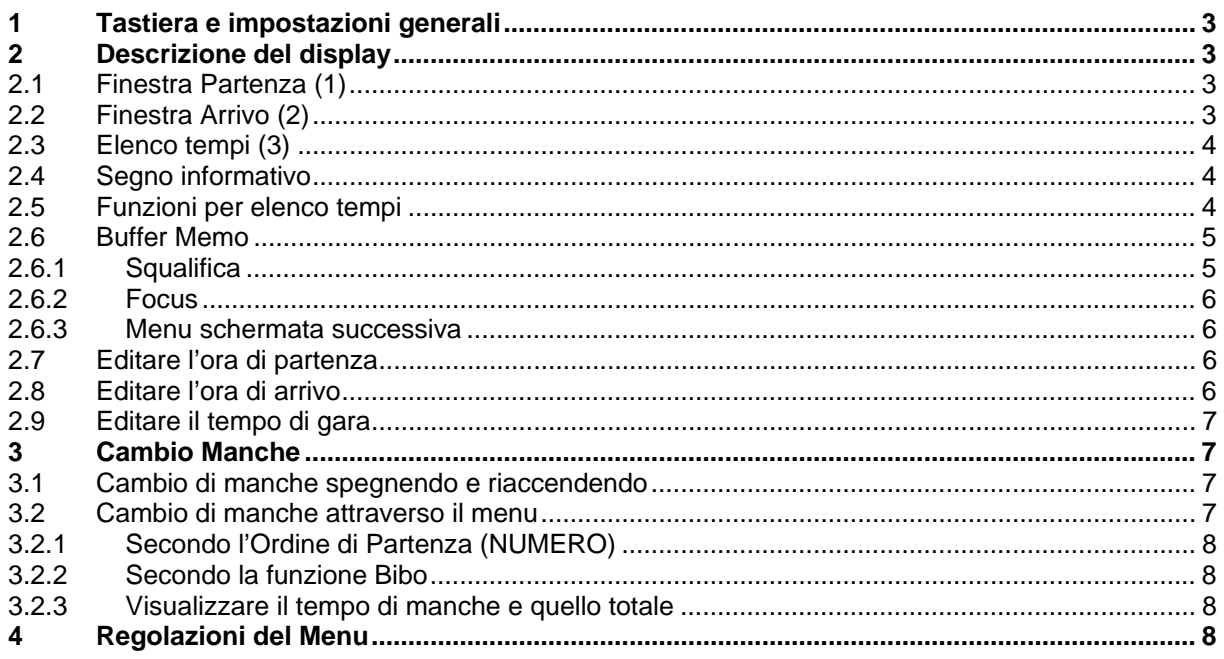

#### (i) Trattandosi di un' apparecchiatura in continuo sviluppo, ALGE si riserva il diritto di apportare in qualsiasi momento modifiche tecniche che possono differire con quanto riportato nel presente manuale

ALGE Timy manual copyright by:

#### **ALGE-Timing GmbH & Co**

Rotkreuzstraße 39 A-6890 Lustenau www.alge-timing.com

Distribuito da

#### **ZINGERLE SPORTS TIMING**

Via degli Artigiani 22 39100 BOLZANO www.zstiming.com info@zstiming.com

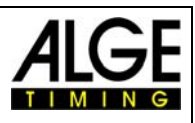

# **1 Tastiera e impostazioni generali**

Consultare il manuale GENERALE del Timy

# **2 Descrizione del display**

Di seguito si può trovare una breve descrizione di quanto visualizzato sul display:

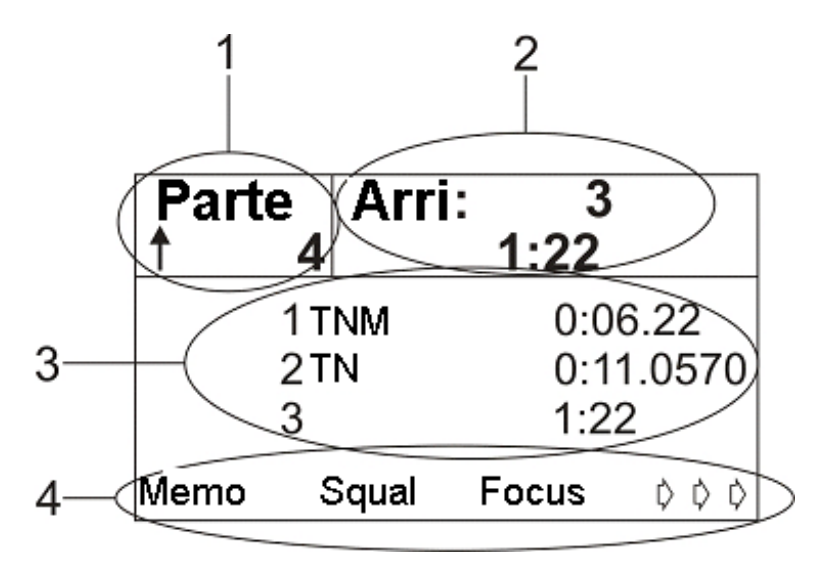

## *2.1 Finestra Partenza (1)*

In questo campo (1) si possono inserire i pettorali da 1 a 9.999. Se si inserisce un nuovo pettorale, confermare con il tasto "OK" verde.

Viene indicata anche la funzione di numerazione automatica.

Freccia in alto Pettorale non ancora partito, avanzamento automatico progressivo<br>Freccia in basso Pettorale non ancora partito, avanzamento automatico regressivo Pettorale non ancora partito, avanzamento automatico regressivo u Il pettorale indicato è partito

nessuna indicazione Pettorale non ancora partito, avanzamento automatico disattivato

# *2.2 Finestra Arrivo (2)*

Impostazione dei numeri di pettorale (da 1 a 9.999) in arrivo e visualizzazione dei tempi a scorrere intermedi e finale del concorrente in pista. Se si imposta il numero 0, il display visualizza l'ora solare. Si deve sempre confermare il numero impostato con il tasto "OK" ROSSO.

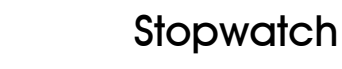

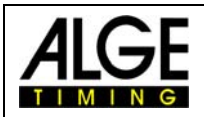

# *2.3 Elenco tempi (3)*

Ogni concorrente partito sarà visualizzato in ordine cronologico con i segni informativi (vedere prossimo punto) , pettorale, canale di cronometraggio (solo sulla stampa) e tempo.

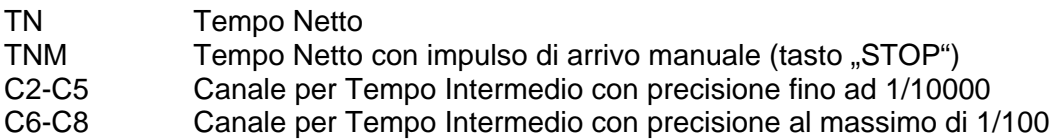

#### *2.4 Segno informativo*

Il segno informativo è sempre il primo carattere su una linea. Se un concorrente viene squalificato, il suo tempo verrà cancellato dall'elenco ed evidenziato con una lettera sulla stampa.

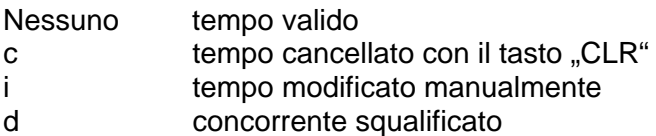

#### *2.5 Funzioni per elenco tempi*

Se si preme uno di questi tre tasti, l'ultimo tempo stoppato apparirà in cima all'elenco dei tempi.

Se si premono contemporaneamente questi due tasti, verrà visualizzato il tempo del primo atleta partito.

Se si premono contemporaneamente questi due tasti, verrà visualizzato il tempo dell'ultimo atleta partito.

L'elenco dei tempi tornerà indietro di una riga

L'elenco dei tempi avanzerà di una riga

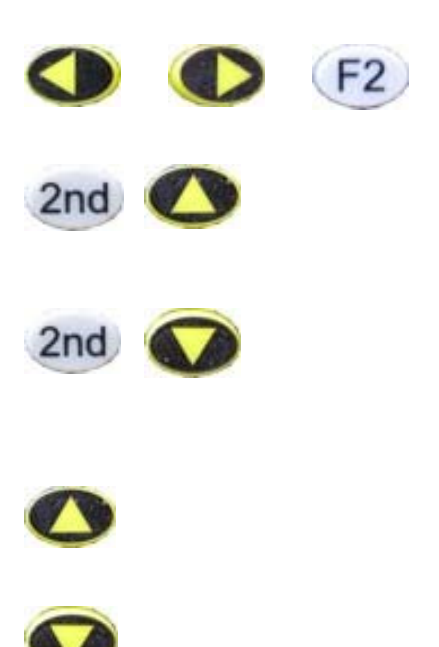

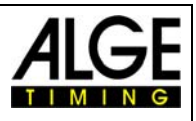

## *2.6 Buffer Memo*

Usato in particolar modo quando un gruppo di atleti giunge all'arrivo in modo quasi contemporaneo e non c'è quindi tempo sufficiente per abbinare il numero di pettorale. I tempi registrati saranno elencati sequenzialmente, dopodichè sarà possibile fare l'abbinamento con i pettorali.

Premendo il tasto FO si entrerà dalla modalità Memo. I tempi registrati con questa funzione (sia da canale di cronometraggio sia attraverso l'impulso manuale con il tasto STOP) saranno evidenziati con una piccola "**m**".

Per attribuire un tempo in Memo ad un solo concorrente si deve procedere in questo modo:

- Entrare nella funzione Memo (se si era usciti in precedenza)
- Selezionare (con i tasti freccia) il tempo tra quelli proposti, nell'eventualità se ne sia memorizzato più di uno
- Digitare il numero di pettorale a cui attribuire il tempo
- Il numero lampeggerà sulla prima riga
- Confermare con OK ROSSO
- Il tempo verrà attribuito
- Uscire dalla funzione Memo con il tasto F3 (Esci)

Se più concorrenti hanno raggiunto l'arrivo esattamente nello stesso istante (ex equo), si deve procedere nel seguente modo:

- Entrare nella funzione Memo (se si era usciti in precedenza)
- Selezionare (con i tasti freccia) il tempo tra quelli proposti, nell'eventualità se ne sia memorizzato più di uno
- Inserire un numero di pettorale corretto (la cifra lampeggia) e premere  $F2$  (Copia).
- Il tempo rimarrà nella finestra Memo e si può inserire il secondo numero di pettorale allo stesso modo
- Dopo aver inserito l'ultimo concorrente a pari tempo, premere "OK" ROSSO invece di "Copy", in tal modo il tempo, dopo l'ultimo abbinamento, sarà cancellato dalla finestra Memo.
- Se si deve cancellare un tempo non necessario si deve premere il tasto CLR

È possibile lasciare la finestra Memo utilizzando il tasto  $\left(F_3\right)$  (Esci) in qualsiasi istante, riprendendo i tempi ancora da abbinare in un secondo momento.

#### **2.6.1 Squalifica**

- Premere il tasto F1
- Inserire il numero di pettorale dell'atleta che si deve squalificare
- Confermare con il tasto  $\overline{F}$  o con uno dei due tasti "OK"o annullare con il tasto  $\overline{F}$ .
- Il concorrente sarà cancellato dall'elenco dei tempi (3) ed evidenziato sulla stampa.

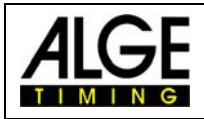

#### **2.6.2 Focus**

Premere il tasto <sup>(F2</sup>). Adesso l'ultimo tempo stoppato sarà visualizzato sulla prima linea della lista, mentre il resto della lista scompare.

Premendo uno dei tasti $\bullet$  si disattiverà questa funzione.

#### **2.6.3 Menu schermata successiva**

Premendo il tasto **F3** si accede alla seconda schermata del menu. Qui i tasti hanno la sequente funzione:

Start Editare i tempi di partenza

Finish Editare i tempi di arrivo

TN Editare i tempi di gara

->->-> tornare alla schermata di menu precedente

#### *2.7 Editare l'ora di partenza*

Premere il tasto (FO) (Start). Come tempo da cambiare, il programma propone automaticamente quello del pettorale visualizzato nella finestra di partenza. Questo pettorale lampeggia e può essere sovrascritto. Digitare il numero di pettorale di cui si vuole cambiare

l'orario di partenza e confermare con uno dei due tasti "OK" o con FO

Con il tasto , si può uscire dal menu senza impostare l'orario di partenza. Vengono visualizzati tutti i tempi di partenza del pettorale. L'ora di partenza attualmente utilizzata è evidenziata con una freccia alla fine della stringa.

Digitare il nuovo orario oppure sceglierlo dalla lista con i tasti $\bigcirc$  o  $\bigcirc$  e confermare con

il tasto FO. Se si vuole copiare l'orario di partenza ad un altro concorrente, premere il tasto  $(F2)$ 

#### *2.8 Editare l'ora di arrivo*

Premere il tasto (F1) (Finish). Come tempo da cambiare, il programma propone automaticamente quello del pettorale visualizzato nella finestra di arrivo. Questo pettorale lampeggia e può essere sovrascritto. Digitare il numero di pettorale di cui si vuole cambiare l'orario di arrivo e confermare con uno dei due tasti "OK" o con FO.

Con il tasto <sup>(F3)</sup>, si può uscire dal menu senza impostare l'orario di arrivo. Vengono visualizzati tutti i tempi di arrivo del pettorale. L'ora di arrivo attualmente utilizzata è evidenziata con una freccia alla fine della stringa.

Digitare il nuovo orario oppure sceglierlo dalla lista con i tasti  $\bigodot$  o  $\bigodot$  e confermare con

il tasto <sup>FO</sup>, Se si vuole copiare l'orario di arrivo ad un altro concorrente, premere il tasto  $(F2)$ 

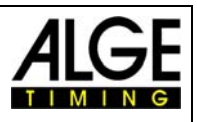

# *2.9 Editare il tempo di gara*

Premere il tasto <sup>F2</sup> (TN). Come tempo da cambiare, il programma propone automaticamente quello del pettorale visualizzato nella finestra del tempo netto. Questo pettorale lampeggia e può essere sovrascritto. Digitare il numero di pettorale di cui si vuole

cambiare il tempo di gara e confermare con uno dei due tasti "OK" o con FO).

Con il tasto  $\left( \frac{F3}{2} \right)$ , si può uscire dal menu senza impostare il tempo di gara. Vengono visualizzati tutti i tempi di gara del pettorale. Il tempo netto attualmente utilizzato è evidenziato con una freccia alla fine della stringa.

Digitare il nuovo tempo oppure sceglierlo dalla lista con i tasti **o confermare con** 

il tasto  $\overline{F0}$ . Se si vuole copiare il tempo di gara ad un altro concorrente, premere il tasto .

# **3 Cambio Manche**

Potete gestire fino a 256 manche/gare. In ciascuna di essa, il tempo totale di quelle precedenti sono memorizzati esattamente come quello della manche in corso. Ci sono due modi per passare alla manche successiva:

- 1. Spegnere il Timy e riaccenderlo nuovamente.
- 2. Attraverso il menu GENERALE ->CAMBIO MANCHE

Se una manche è stata già cambiata la stampa apparirà in questo modo:

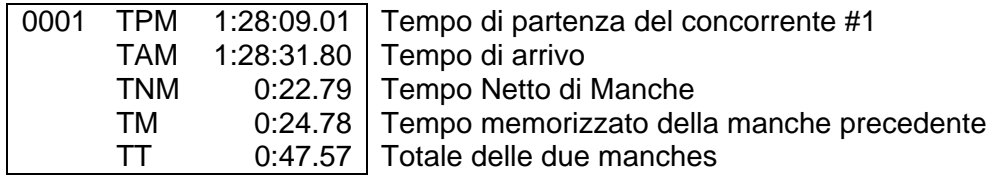

#### *3.1 Cambio di manche spegnendo e riaccendendo*

**Vantaggio:** in caso di un lungo intervallo, le batterie vengono salvaguardate. Se il Timy è sincronizzato con altre apparecchiature si potrebbe avere uno sfalsamento di orari nel caso non tutte le apparecchiature venissero nuovamente sincronizzate.

**Svantaggio:** si rende necessaria una nuova sincronizzazione del Timy e di tutte le altre apparecchiature.

. **Attenzione!! Alla riaccensione del Timy NON CANCELLARE i tempi, ma scegliere l'opzione SALVA (con il tasto OK).** 

#### *3.2 Cambio di manche attraverso il menu*

**Vantaggio:** non si deve risincronizzare il Timy

**Svantaggio:** in caso di un lungo intervallo tra le manches, la carica delle batterie può diminuire e questo comporta una differenza di sincronizzazione tra le varie apparecchiature.

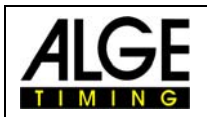

Indipendentemente da quale soluzione abbiate scelto per cambiare manche, procedete nel sequente modo:

- Scegli manche "STESSA" o "SUCCESSIVA"
- se si sceglie SUCCESSIVA indicare se si vuole seguire l'ordine di partenza (NUMERO) oppure la funzione BIBO

#### **3.2.1 Secondo l'Ordine di Partenza (NUMERO)**

L'ordine di partenza della prima manche può essere variato attraverso il menu (progressivo, manuale o decrescente) [MENU -> GENERALE -> PETT.AUTO -> PARTENZA]

#### **3.2.2 Secondo la funzione Bibo**

L'ordine di partenza è creato completamente dalla funzione Bibo. il numero di concorrenti da invertire deve essere indicate e confermata con uno dei tasti "OK". Il Timy è adesso pronto per la manche successiva.

#### **3.2.3 Visualizzare il tempo di manche e quello totale**

Se la manche successiva è già iniziata, è possibile scegliere tra tempo di manche (il tempo inizia da zero) oppure il tempo totale (il tempo riparte da quello registrato nella manche precedente).

Per fare questo è sufficiente premere due volte il tasto  $F3$  (  $\rightarrow$   $\rightarrow$   $\rightarrow$  ) e quindi il tasto  $F0$  $(TN/tt)$ .

# **4 Regolazioni del Menu**

Consultare il manuale GENERALE del Timy